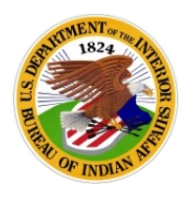

**U.S. Department of the Interior** Office of the Assistant Secretary - Indian Affairs @USIndianAffairs

**Guidance and Instructions**

April 14, 2020

# CORONAVIRUS RELIEF FUND WEB PORTAL REGISTRATION GUIDANCE FOR TRIBAL GOVERNMENTS FROM INDIAN AFFAIRS

- 1. The registration link for Tribal Governments, as defined in the CARES Act, can be found at: <https://home.treasury.gov/policy-issues/cares/state-and-local-governments>
- To access the Tribal Government page, please scroll to the bottom of the page and click the last bullet titled, "*Eligible Units: Submission Required for Receipt of Coronavirus Relief Fund Payments"*: <https://forms.treasury.gov/caresact/stateandlocal>
- 3. You will need the following information:
	- **a. DUNS number**
	- **b. Tax identification number**
	- **c. Financial institution information**
	- **d. Current enrollment numbers as of January 1, 2020**
	- **e. Land Base as of January 1, 2020**
		- i. Total number of land acres held by the Indian Tribe and any-tribally owned entity, including entities in which the Tribe maintains at least 51% ownership. Include:
			- 1. Lands held in trust by the United States
			- 2. Lands owned in restricted fee status
			- 3. Lands owned in fee
			- 4. Lands selected pursuant to the Alaska Native Claims Settlement Act\* \*does not include split estates.
	- **f. Total employees on January 1, 2020 to include:**
		- i. Total number of persons employed by the Indian Tribe and any-tribally owned entity, including entities in which the Tribe maintains at least 51% ownership\*

\*total employment should be expressed in full time equivalents.

# **g. Total aggregate actual expenditures for the most recently completed fiscal year.**

# 4. FOLLOW THESE STEPS:

#### **a. Read all of the instructions.**

b. **Download the Tribal Government Certification Form**, complete it on Tribal letterhead, and scan it. You will be asked to submit this certification document on the submission page.

#### **c. Complete the RECIPIENT INFORMATION page**

i. This page requires the DUNS Number, Taxpayer ID Number, Contact Information, and the Name/Title of Authorized Representative

#### **d. Complete the RECIPIENT TYPE page**

- i. Select 'Tribal Government'
- ii. This page contains information that is on the downloaded Tribal Government Certification Form. **The information on the web form needs to match the information on the Tribal Government Certification Form.**

# **e. Complete the FINANCIAL INSTITUTION page**

# **f. Complete the CERTIFICATION page**

- i. Upload the Tribal Government Certification Form
- ii. The recipient affirms that all information provided is complete and accurate, and understand that this request will be submitted for processing pursuant to section 50001 of the CARES Act.

# # # #